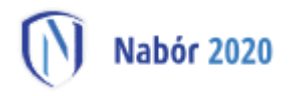

## **Instrukcja dotycząca elektronicznej zmiany preferencji dla złożonego wcześniej wniosku do szkoły ponadpodstawowej z wykorzystaniem systemu Nabór**

Instrukcja przedstawia w jaki sposób można wysłać elektronicznie wniosek ze zmienionymi preferencjami. W systemie generowany jest nowy wniosek. Nie musisz iść do szkoły pierwszego wyboru. Możesz wysłać dokument zgodnie z tą instrukcją.

Zmiana preferencji jest możliwa **jedynie dla wcześniej złożonego wniosku, który posiada status** *Zweryfikowany w rekrutacji podstawowej*. Tylko jeden wniosek może posiadać status zweryfikowany. Jeżeli były wypełniane inne wnioski, stają się one nieważne i dla nich nie ma możliwości modyfikacji.

W pierwszym kroku udajemy się na stronę https://nabor.pcss.pl/ wybieramy szkoła ponadpodstawowa, następnie nasze miasto. Używamy opcji "Zaloguj".

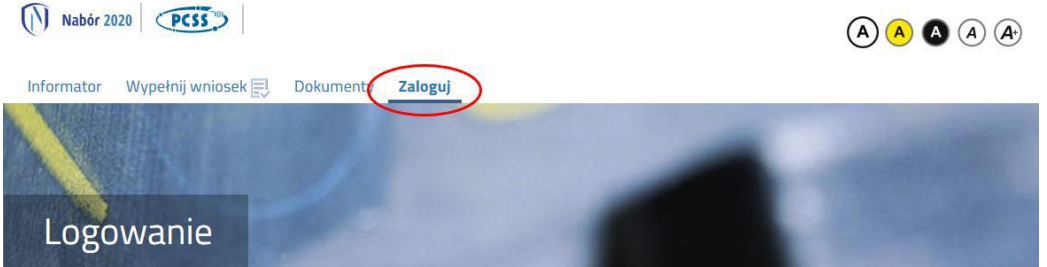

Podajemy dane do zalogowania, które uzyskaliśmy wraz z wnioskiem.

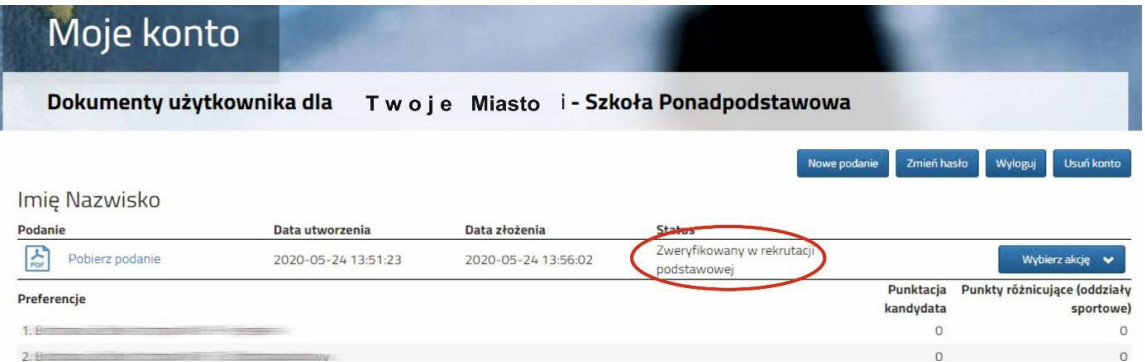

Po zalogowaniu wybieramy opcję "Wybierz akcję" dla wprowadzanego wcześniej wniosku (w przypadku gdy wypełniliśmy wcześniej kilka wniosków, należy się upewnić, że wybieramy właściwy tzn. *Zweryfikowany w rekrutacji podstawowej*).

Wybieramy opcję "Edytuj preferencje" zgodnie z ilustracją poniżej.

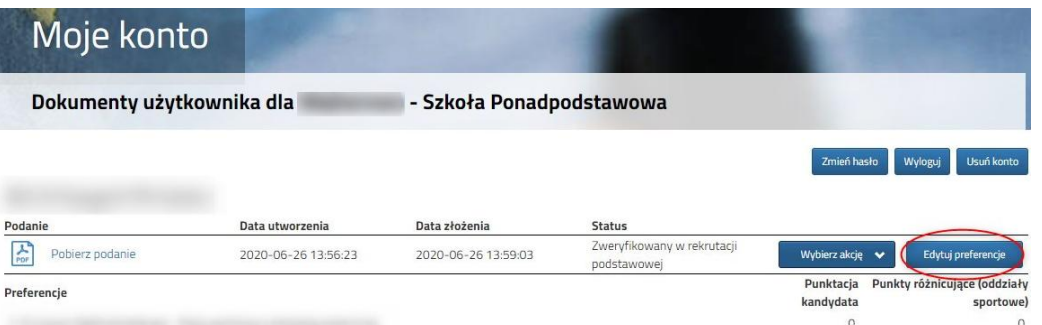

Opcja ta dostępna jest tylko dla zweryfikowanego wcześniej wniosku w rekrutacji podstawowej. Po jej wybraniu pojawi się komunikat:

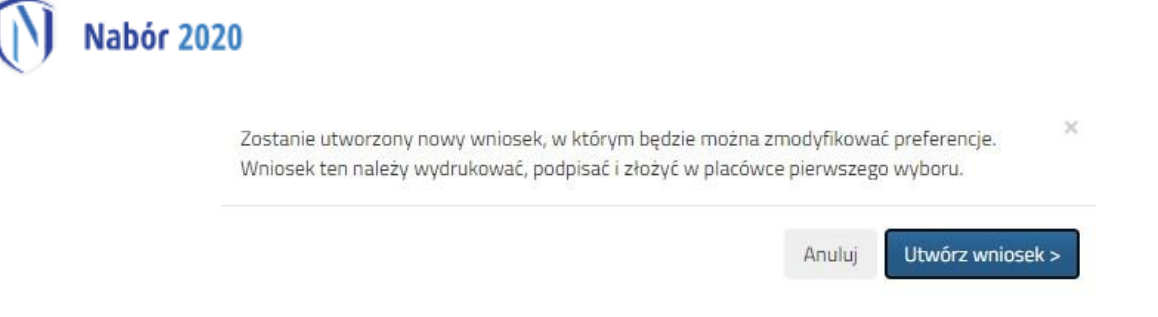

Wybieramy "Utwórz wniosek". Otrzymamy ekran podobny jak przy wypełnianiu pierwszego wniosku:

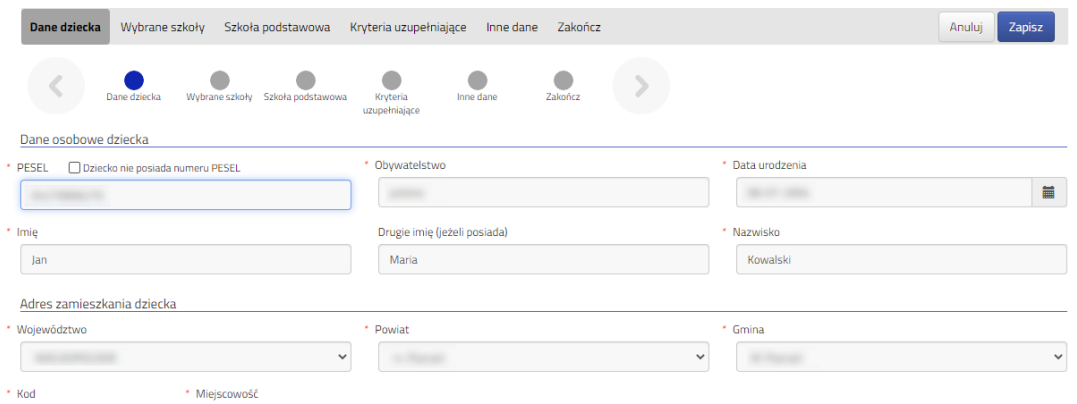

Dostępny wniosek będzie miał uzupełnione automatycznie wszystkie dane osobiste i kontaktowe. Sprawdzamy czy dane są poprawne oraz **dokonujemy niezbędnych zmian na liście preferencji** (modyfikujemy lub ponownie wybieramy listę preferowanych szkół i oddziałów).

Po dokonaniu zmian i sprawdzeniu ich poprawności wybieramy opcję "Zapisz":

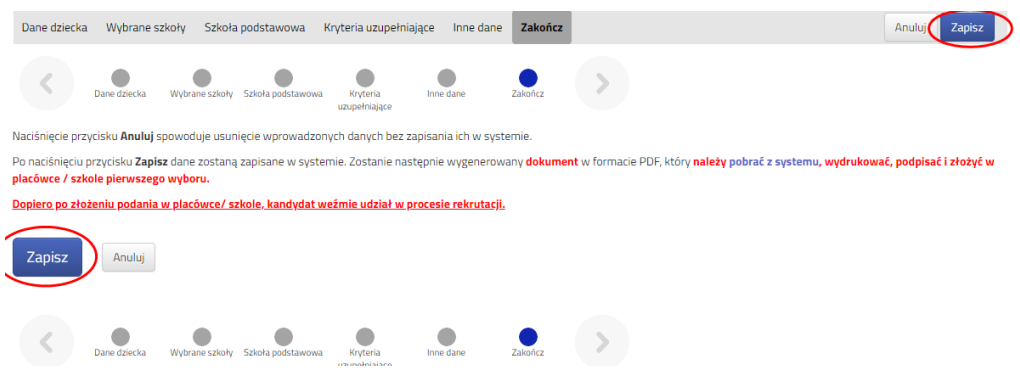

Po zapisaniu zmian ukaże się następujący ekran:

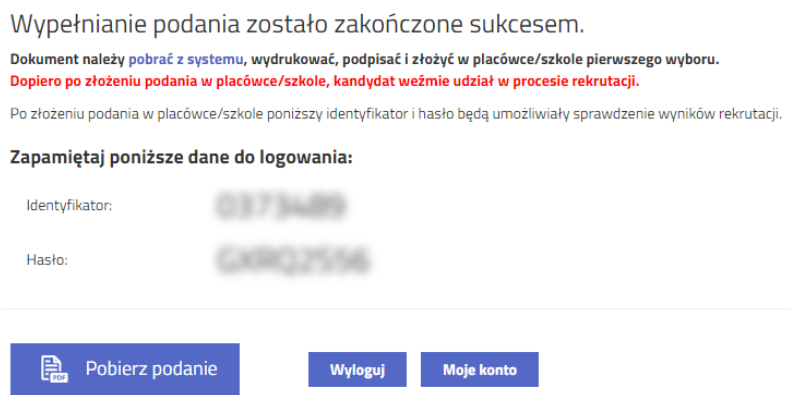

**W kolejnym kroku należy złożyć podanie w systemie**. Wygenerowany i podpisany wniosek należy zeskanować lub zrobić zdjęcie. Następnie wybieramy opcję "Wybierz akcję", przy nowym wniosku i z menu wybieramy **"Złóż wniosek"**:

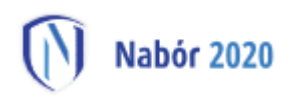

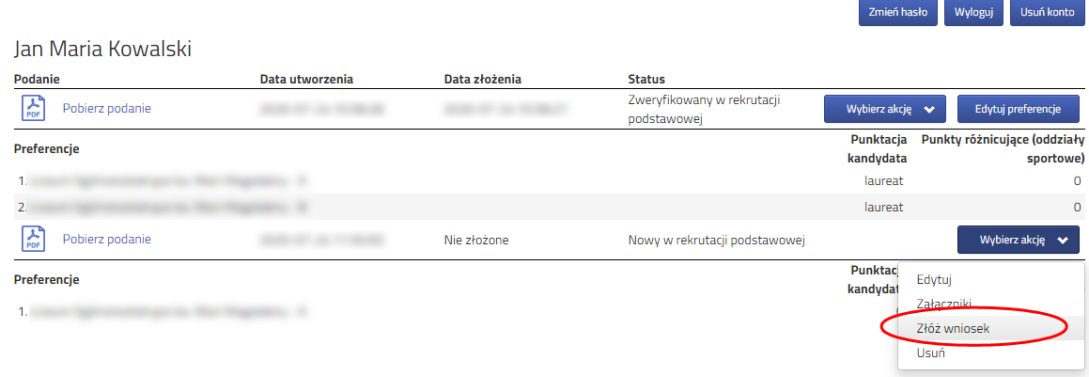

Po złożeniu nowego wniosku, poprzedni zostaje automatycznie odrzucony. W procesie rekrutacji, pod uwagę, będzie brany tylko i wyłącznie nowo złożony (zmodyfikowany) wniosek. Załączniki z poprzedniej wersji wniosku zostaną skopiowane do nowego wniosku, przy czym nie można ich edytować.

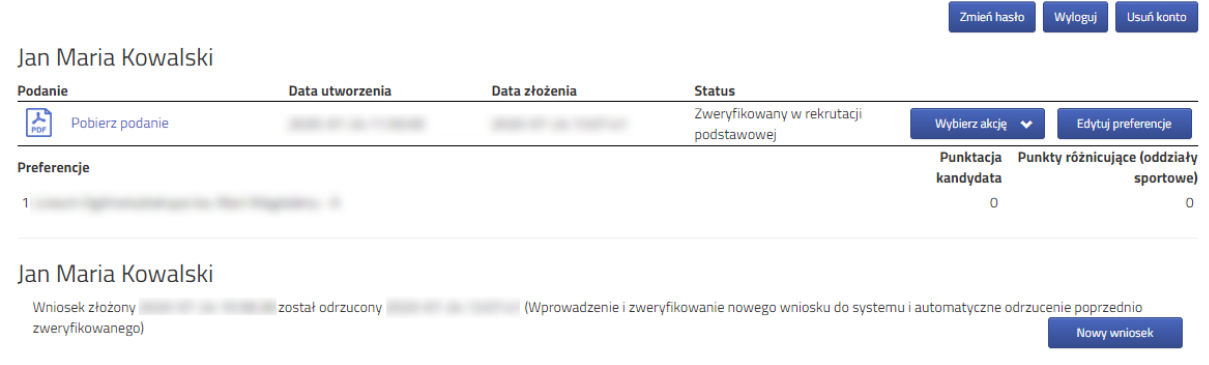

## **UWAGA!!!**

**Ze względu na krótki czas dokonywania ewentualnych zmian wybranych wcześniej preferencji w złożonym wniosku (w dniach od 31 lipca do dnia 04 sierpnia do godziny 15.00 zmodyfikowany i podpisany wniosek powinien zostać złożony elektronicznie do szkoły pierwszego wyboru) upewnij się czy zmodyfikowany wniosek został złożony poprawnie (kliknięcie w systemie opcji "ZŁÓŻ WNIOSEK" – wniosek zmieni status na**  *Zweryfikowany w rekrutacji podstawowej***).**

## **12 sierpnia**

Na swoim koncie zobaczysz wyniki kwalifikacji. W przypadku zakwalifikowania widoczna będzie szkoła i oddział, do którego zostałeś zakwalifikowany.

## **Od 13 sierpnia do 18 sierpnia (do 15:00)**

W celu zaakceptowania wyników kwalifikacji **potwierdzamy wolę przyjęcia** dostarczając do szkoły (do której zostaliśmy zakwalifikowani) oryginał świadectwa ukończenia szkoły i oryginał zaświadczenia o wynikach egzaminu ósmoklasisty.